146

条件付き書式を使った分かりやすい成績表の作成

## 1. エクセルで下記の表を作成し完成させてください。(ディスクトップのフォルダーから起動しても良い)

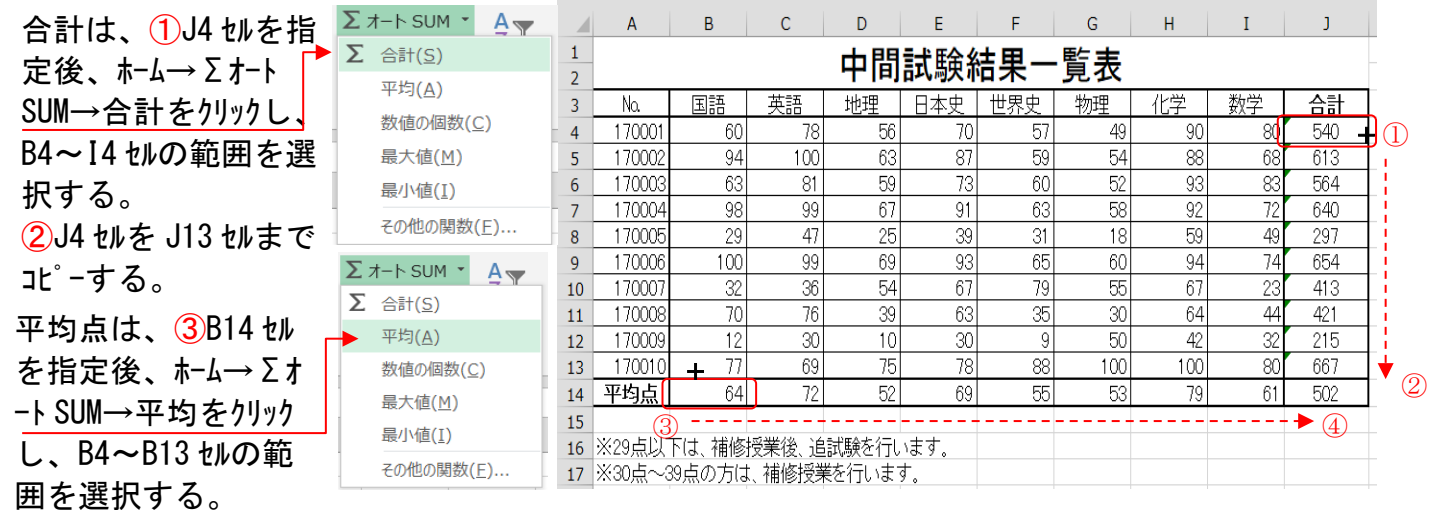

「小数点以下の表示桁数を減らす」をクリックして整数表示にする ー・ス・・・・ス・・・・。<br>④B14 セルを J14 セルまでコピーする。

#### 2. 「30 点未満」と「30 点~39 点」及び「100 点」にわかりやすいようにセルを強調する。

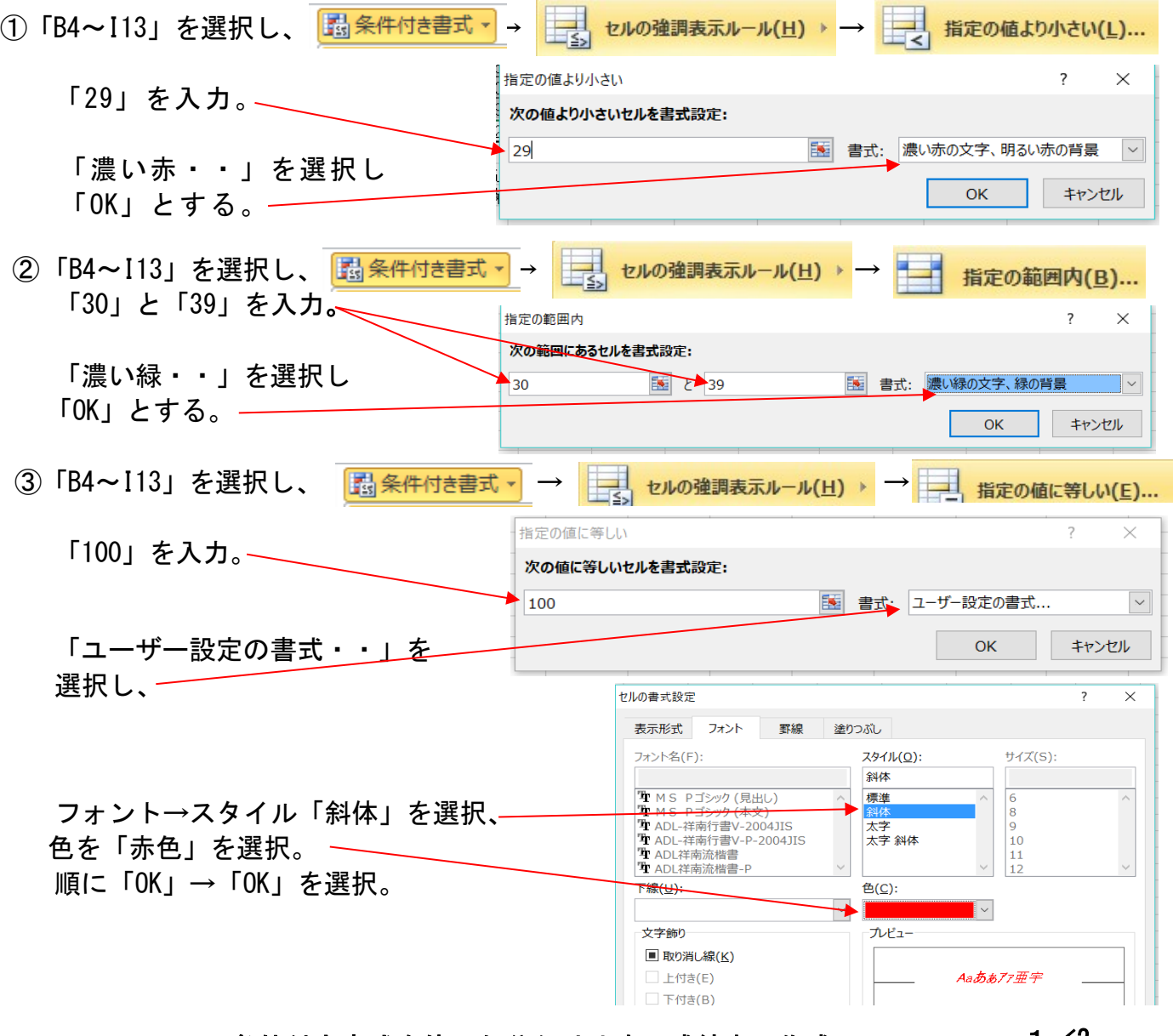

—条件付き書式を使った分かりやすい成績表の作成— 1/2

## ④ここまでで右図のようになっている ことを確認。

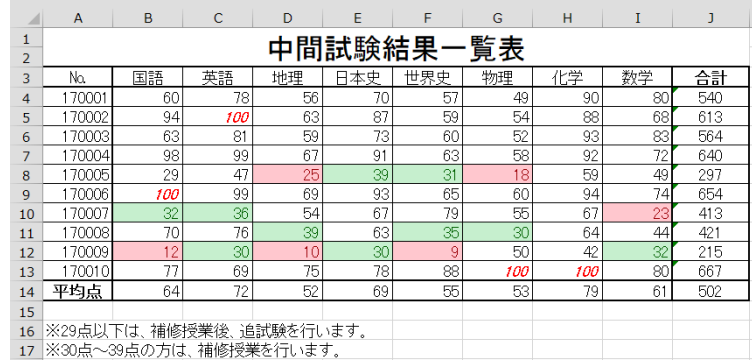

## 3. 合計の数値に横棒グラフを追加する。

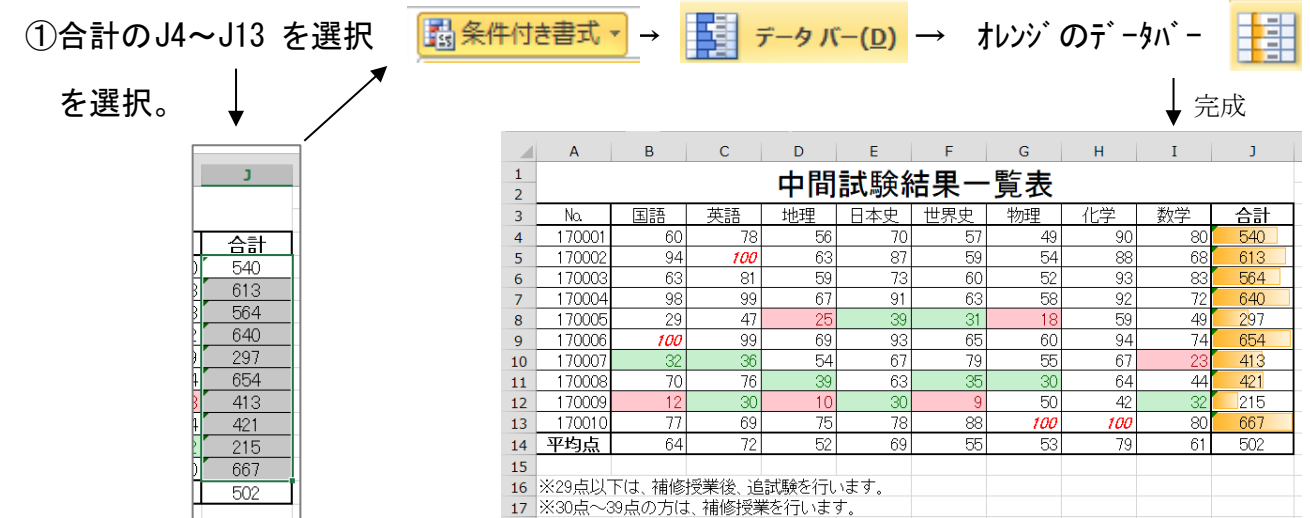

**追加**:完成した表で、例えば G4 の物理の点数49を100とか、30とか、14に変えて みてください。数値により色等が変化することがわかります。

# 完 成 表

## 点数に よる色分けと、合 計値の簡易横棒グ ラフが付いた成績 表

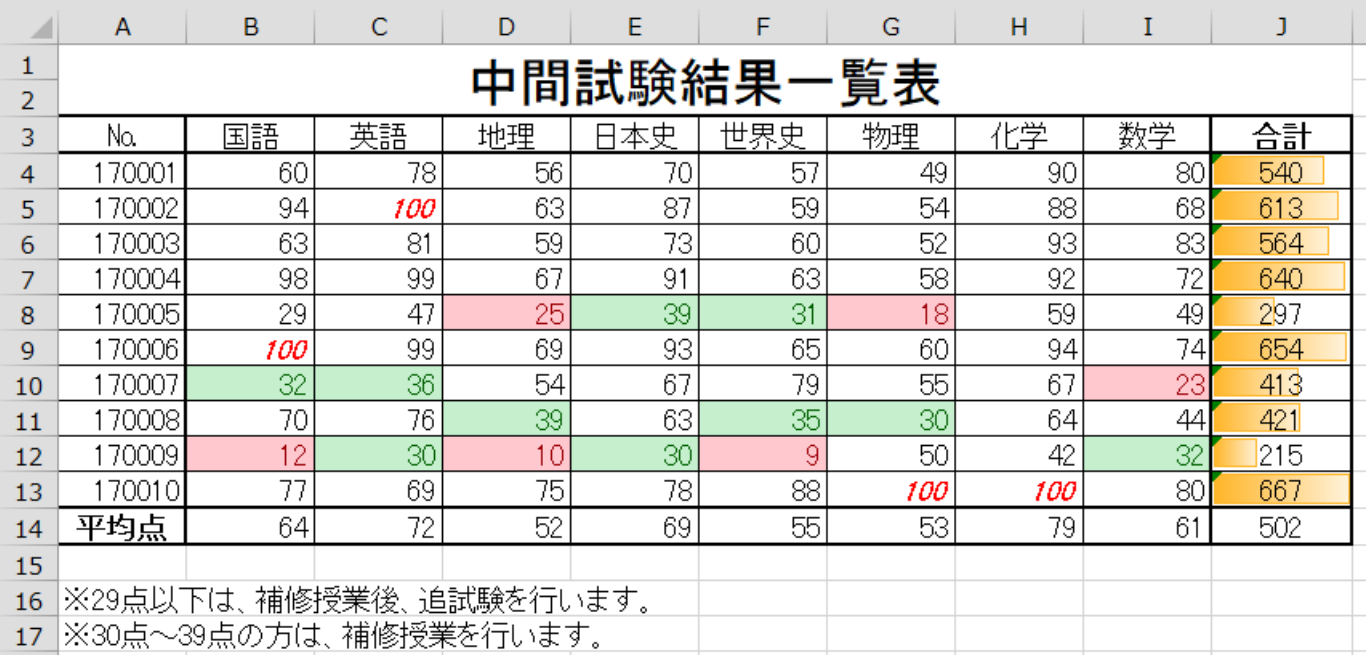

### ―条件付き書式を使った分かりやすい成績表の作成